# **LE PORTAIL EDUCONNECT**

## **Le Ministère de l'Education Nationale vous propose d'utiliser EduConnect,**

**Educonnect** est un service d'authentification créé pour simplifier les démarches des usagers de l'éducation nationale et l'accès aux ressources numériques.

Avec ces mêmes codes Educonnect, vous aurez accès aux dossiers scolaires de tous vos enfants qu'ils soient en école, collège ou lycée.

**Vous avez reçu vos identifiant et mot de passe par courrier ou par un mail, si vous nous avez fourni une adresse mail. Cela vous permettra de créer votre compte d'accès EduConnect (méthode pages suivantes)**.

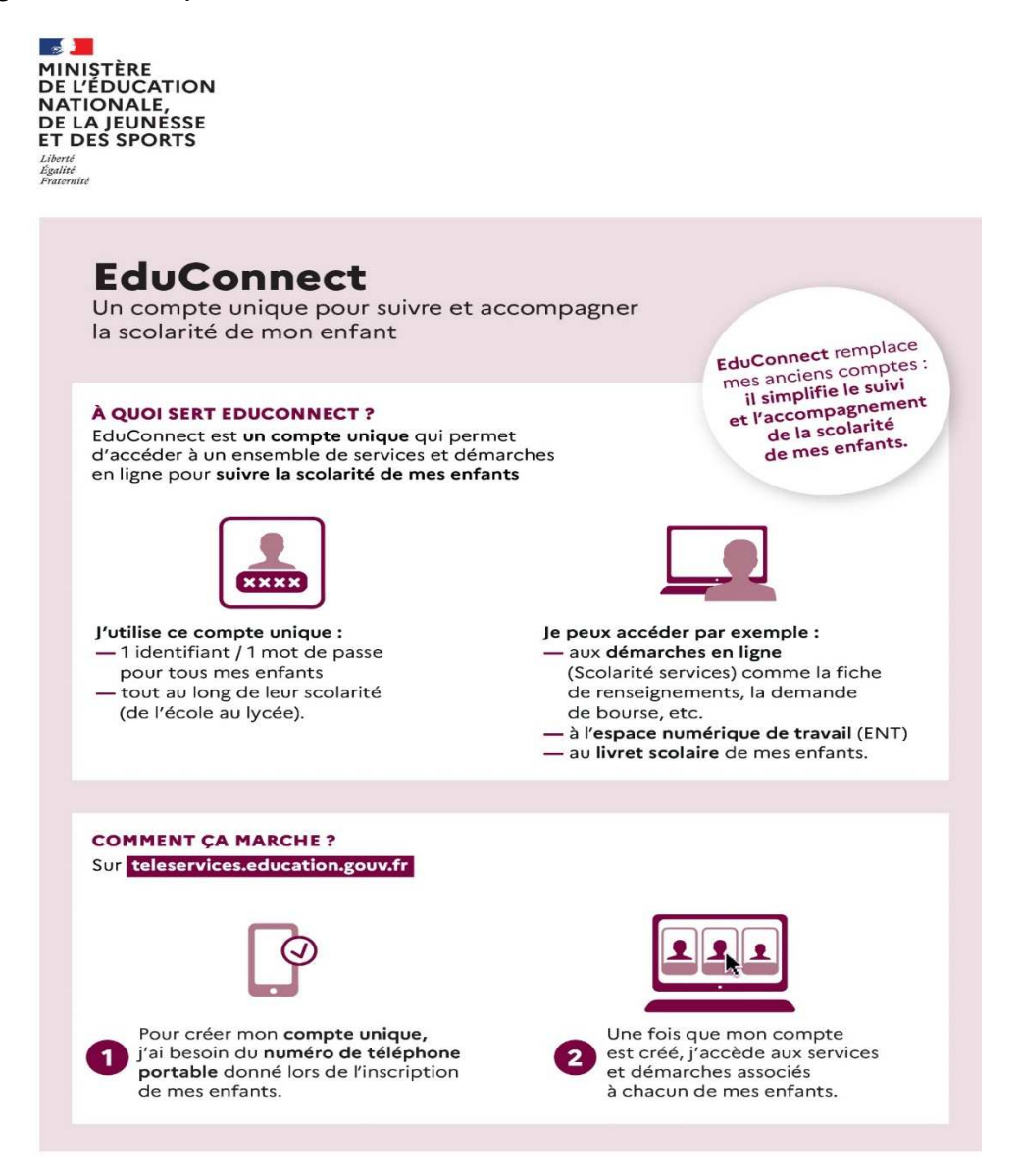

Vous trouverez ci-après un tuto pour vous aider à créer votre compte EduConnect.

# **Création de votre compte EduConnect**

**Se connecter sur https://clg-vhugo-besancon.eclat-bfc.fr/ ou allez sur le site du collège où vous trouverez le lien d'accès direct à ECLAT** 

### Vous arrivez sur la page d'accueil d'ECLAT :

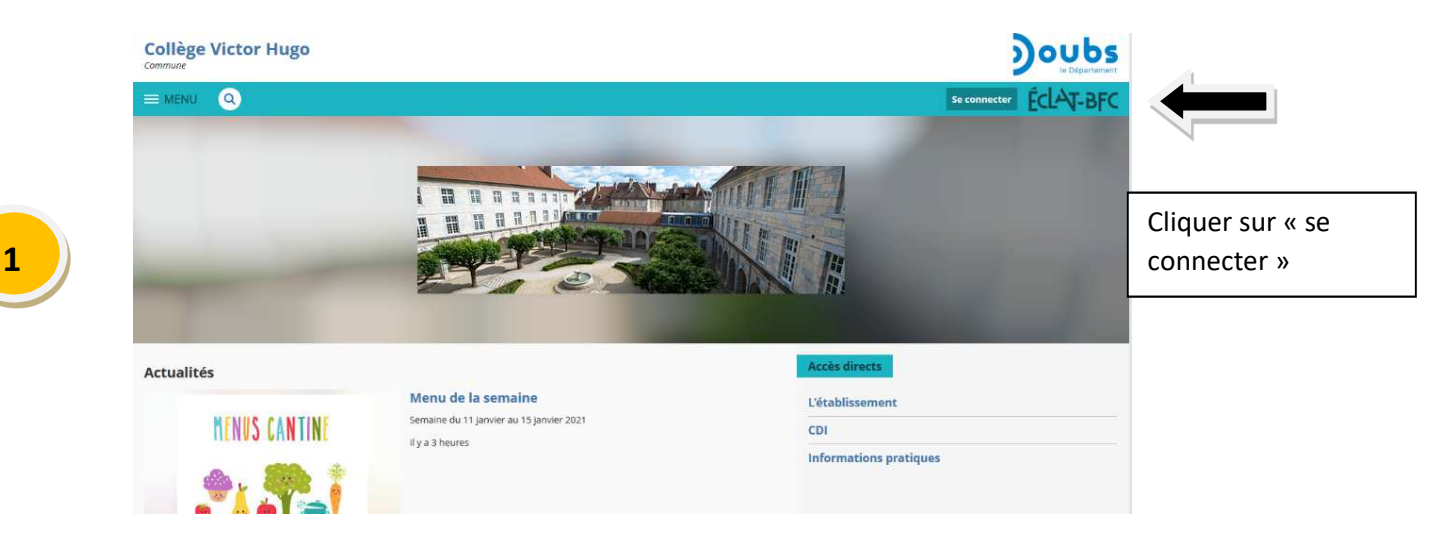

Ensuite vous commencerez la création de votre compte EDUCONNECT

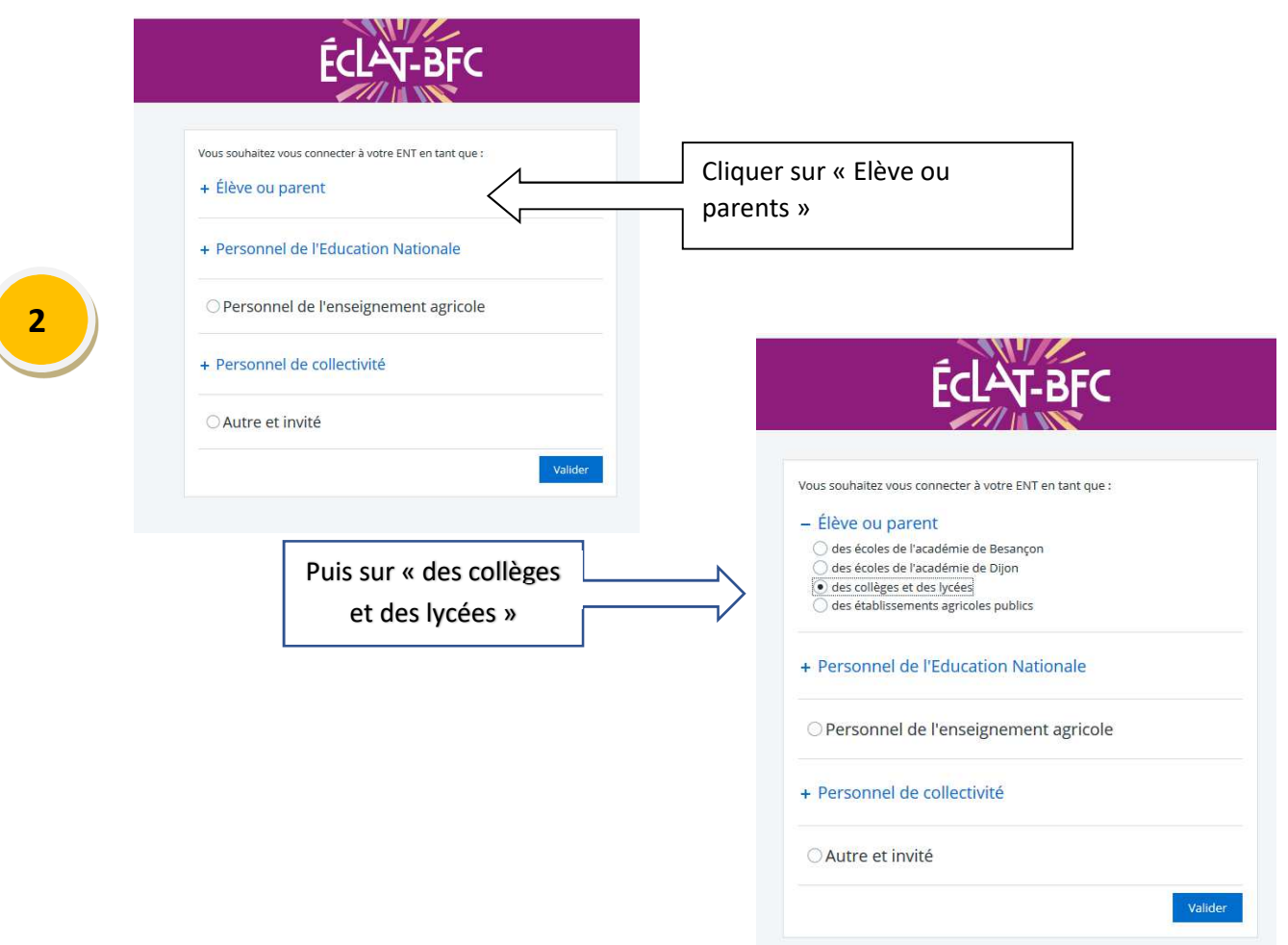

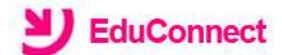

J'accède aux services numériques des établissements scolaires

Je simplifie mes accès avec FranceConnect

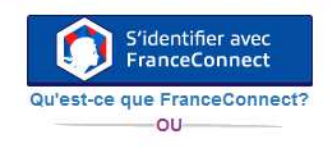

J'utilise mes identifiants EduConnect

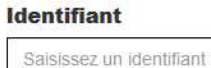

#### Mot de passe

Saisissez un mot de passe

EduConnect

Se connecter

.

Vous devez saisir l'identifiant et le mot de passe provisoire EduConnect fournis dans le courrier de notification transmis par le collège par courrier ou par mail (envoyé le mardi 30 août)

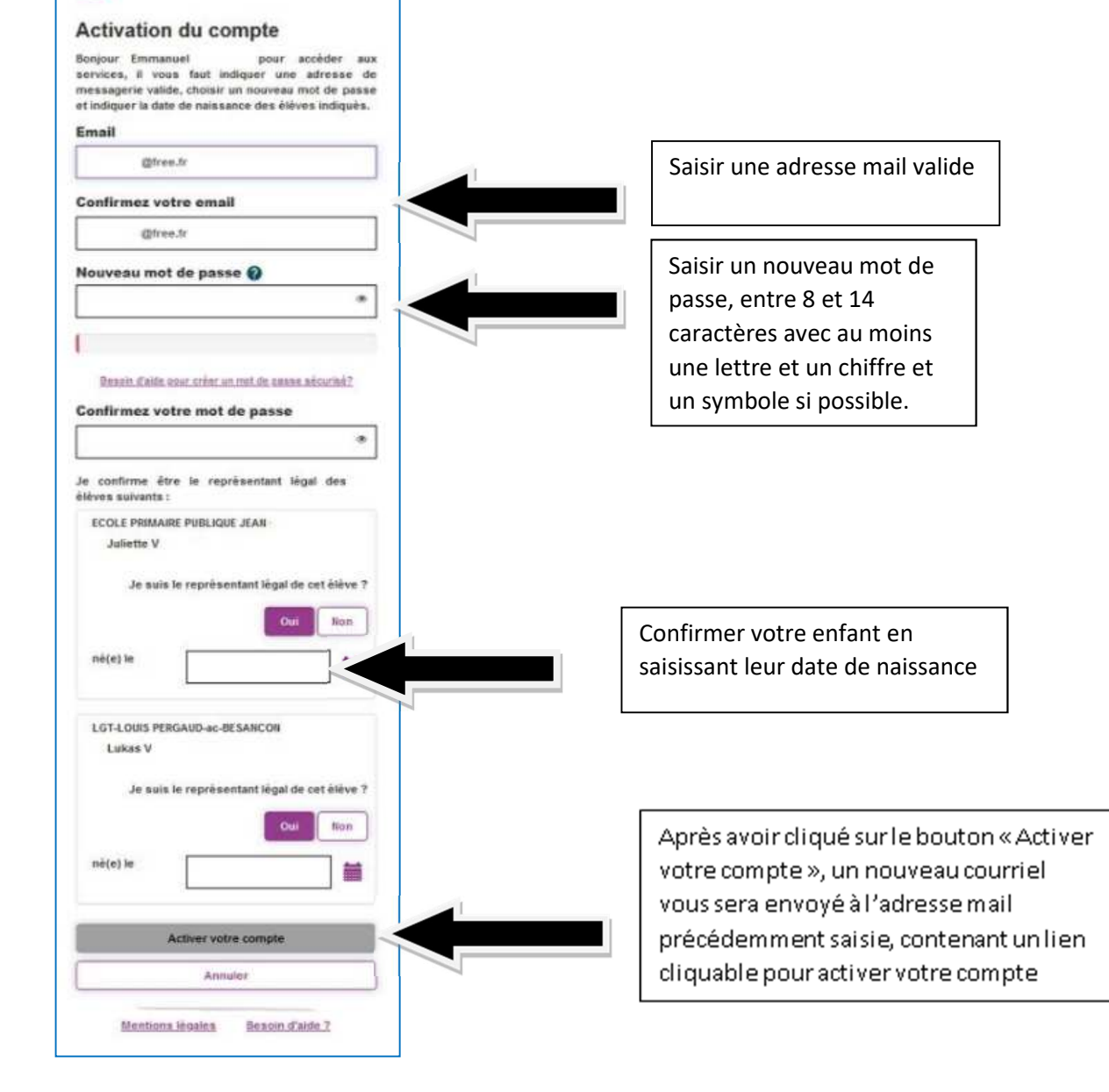

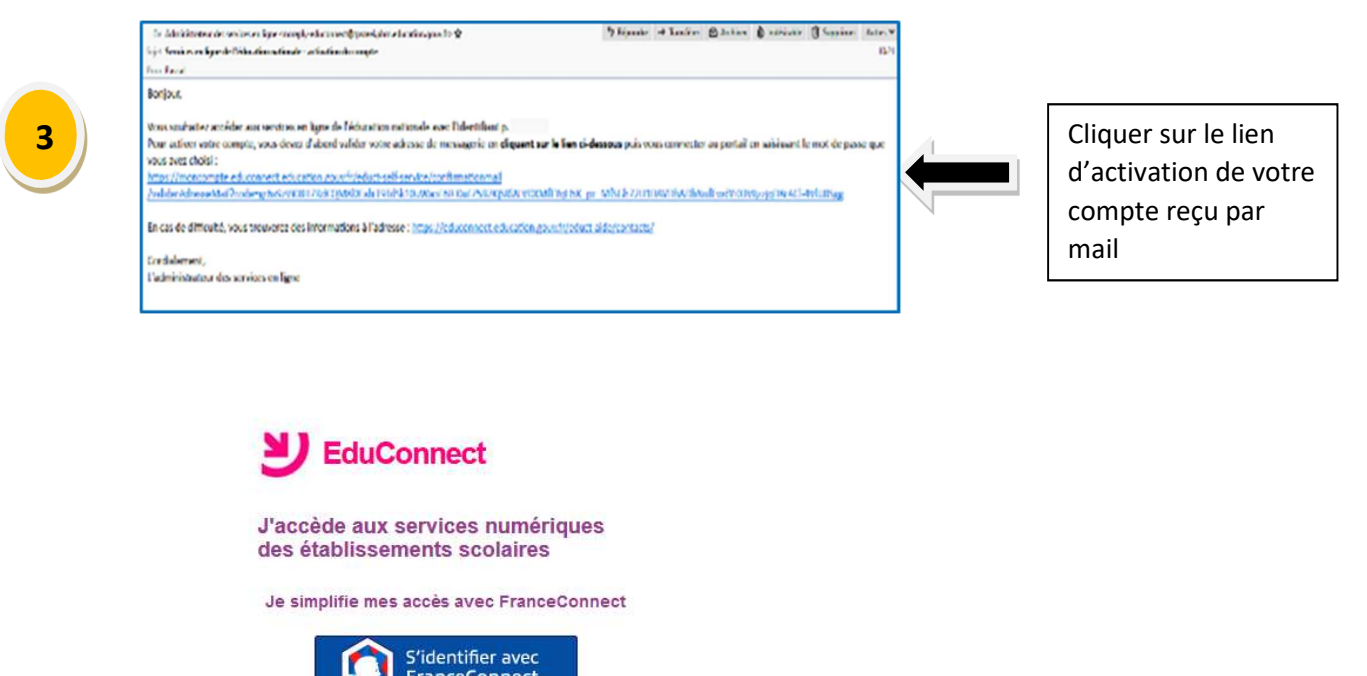

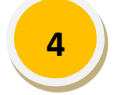

#### **Identifiant**

Saisissez un identifiant

### Mot de passe

Saisissez un mot de passe

Qu'est-ce que FranceConnect?  $-0U$ J'utilise mes identifiants EduConnect

Se connecter

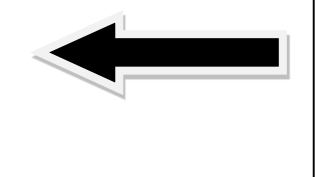

Vous pouvez désormais vous connecter, via EDUCONNECT, en utilisant votre identifiant et le mot de passe que vous avez choisi

**5**

**Vous accédez alors à ECLAT BFC** et **validez la Charte** d'usage de l'ENT (voir au bas de l'écran)

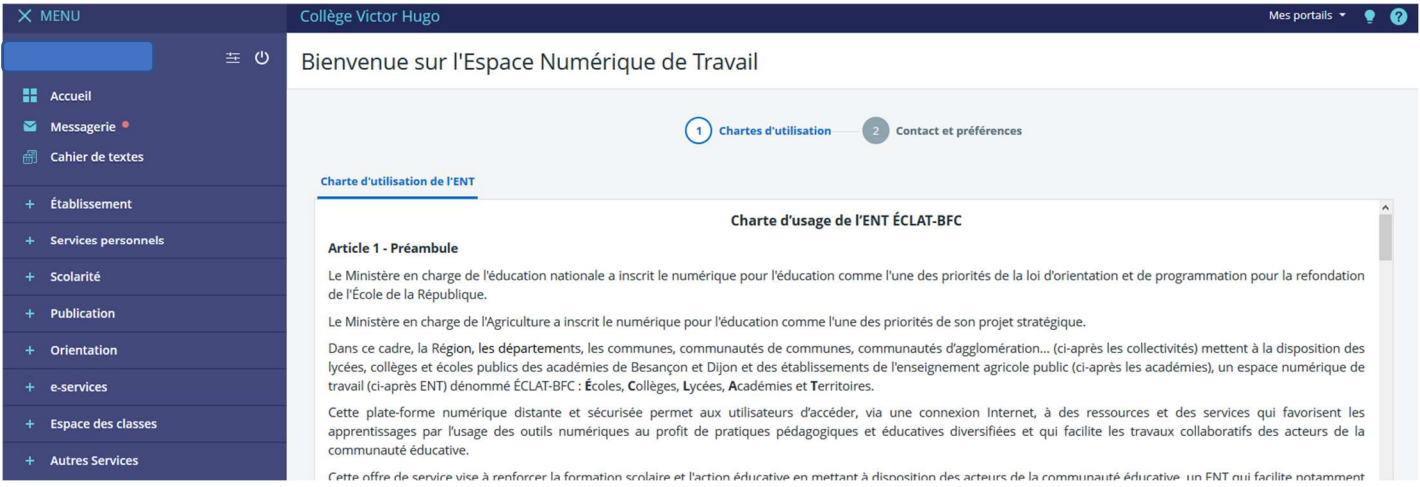

 $^{\circ}$ 

#### **Article 18 - Sanctions**

Le non-respect des règles définies dans la présente charte d'utilisation pourra entraîner pour l'utilisateur des sanctions disciplinaires et/ou des poursuites judiciaires, et le cas échéant, la suppression immédiate du droit d'utilisation de l'ENT ÉCLAT-BFC.

#### Article 19 - Évolution

Les collectivités, les académies et la DRAAF se réservent le droit d'apporter à la présente charte d'utilisation toute modification qu'elle jugera nécessaire et utile.

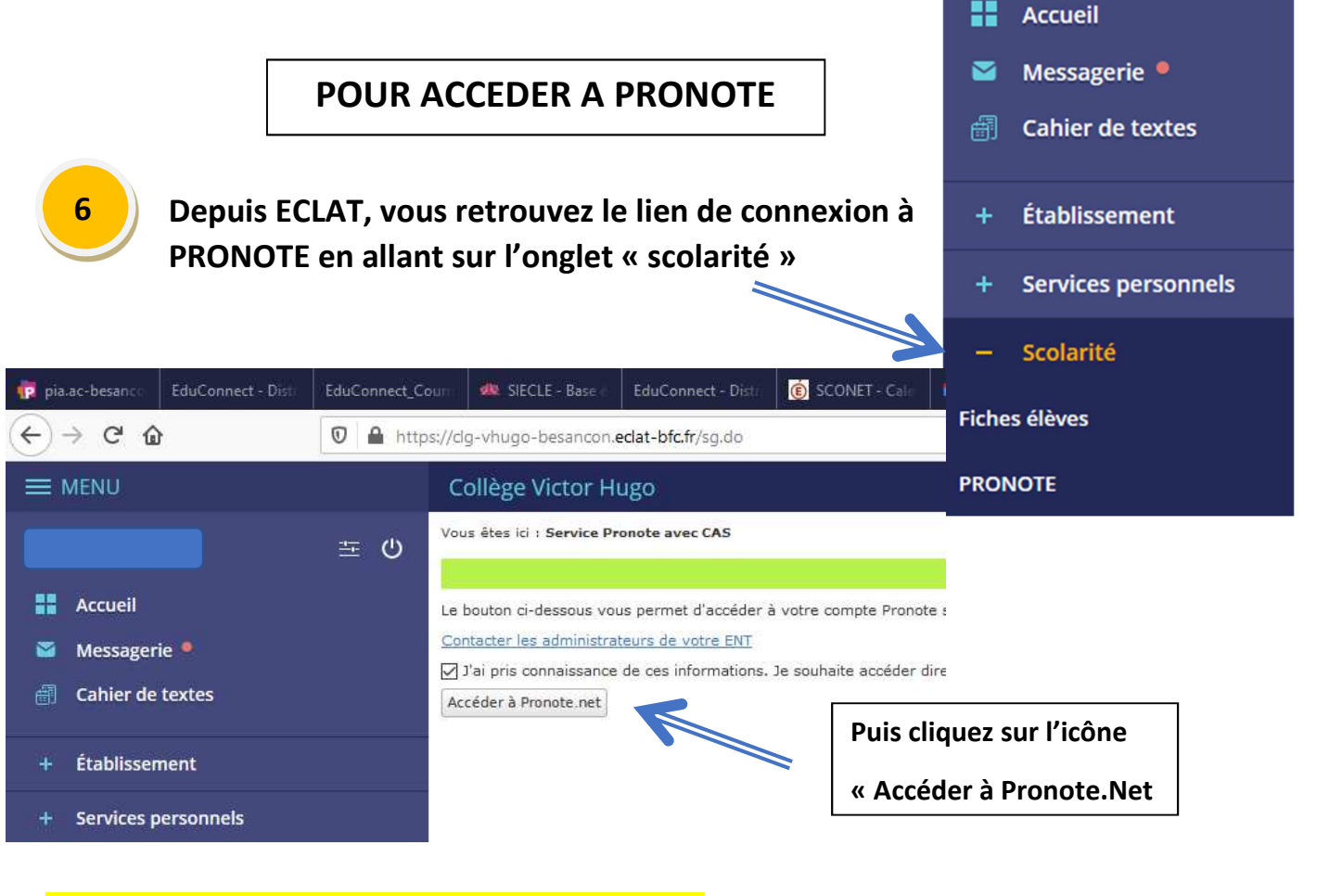

## **Toutes les fonctionnalités de Pronote s'offrent à vous**

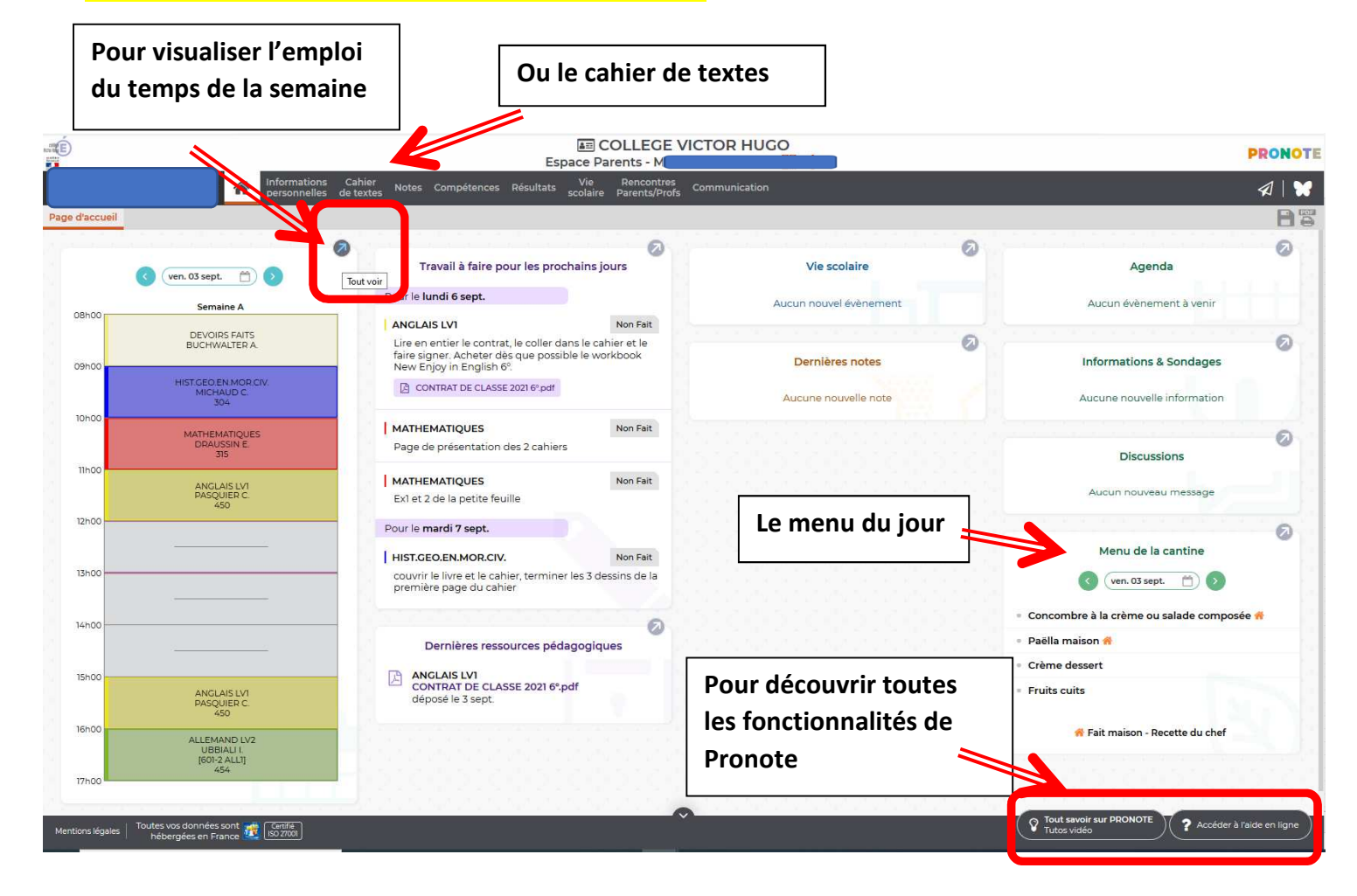

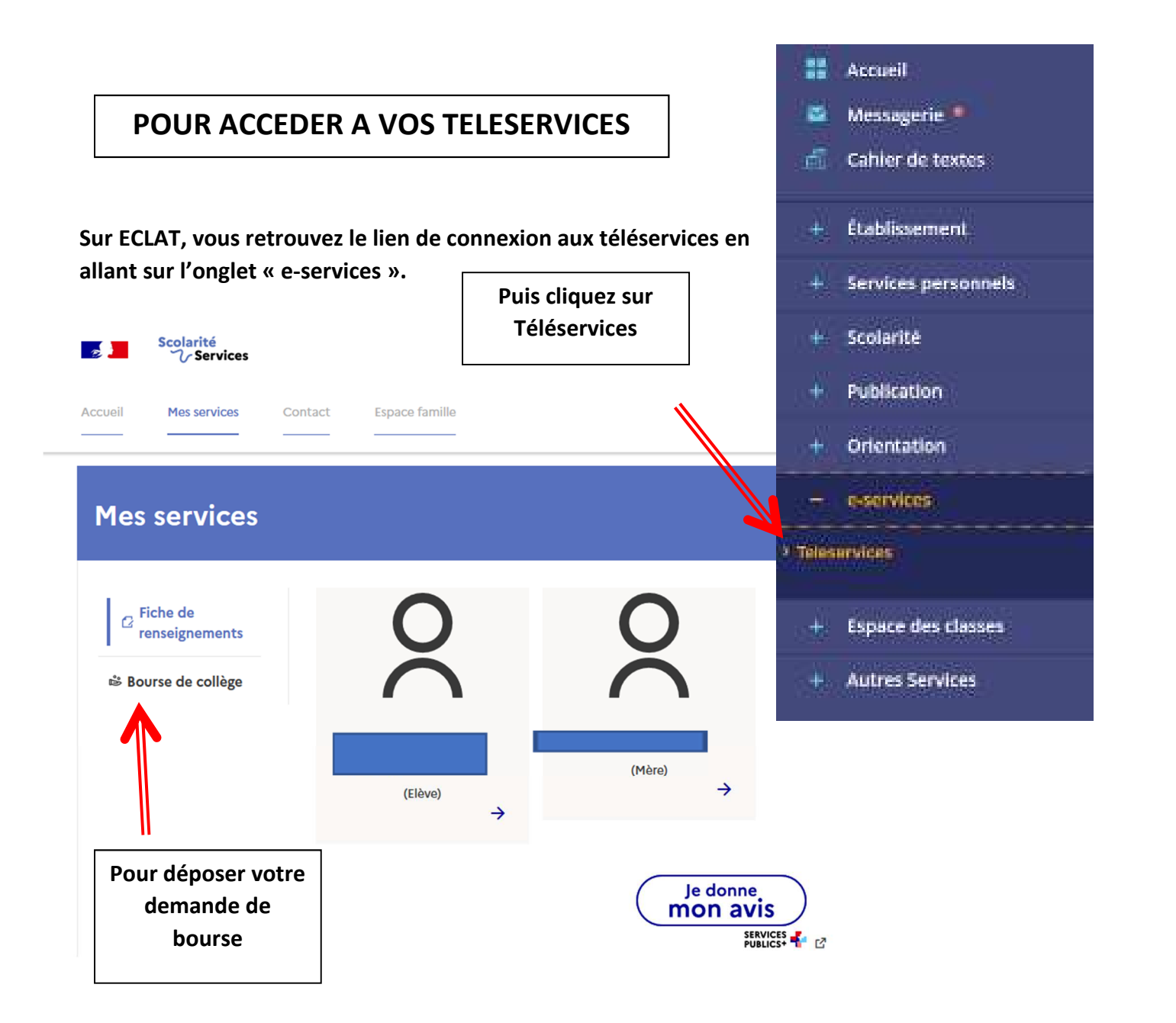

**EN RÉSUMÉ** 

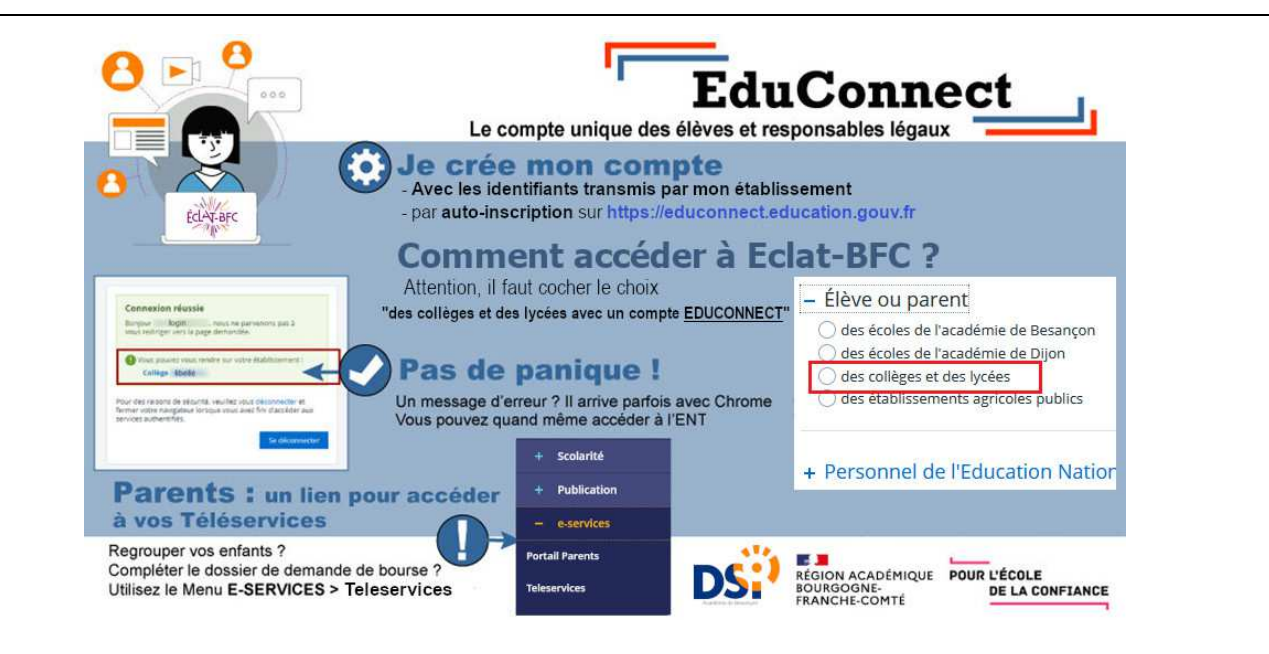

**Portail d'assistance académique en cliquant sur : https://parents.ac-besancon.fr**